SLang - the Next Generation

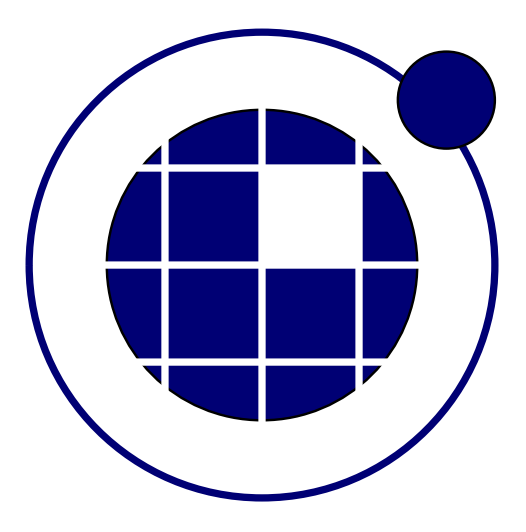

## Tutorial

Christian Bucher, Sebastian Wolff Center of Mechanics and Structural Dynamics Vienna University of Technology

November 8, 2010

## 0.1 Solution of initial value problems

Consider a simple oscillator governed by the differential equation

$$
m\ddot{x} + c\dot{x} + kx = 0; \quad x(0) = 1, \ \dot{x}(0) = \sin(t) \tag{1}
$$

This can be written on first order form as

$$
\dot{y}_1 = y_2; \quad \dot{y}_2 = -\frac{1}{m} \left( k y_1 + c y_2 \right) \tag{2}
$$

The SLangTNG-code to solve this inital value problem is given below.

```
1 -[[
 2 SLangTNG
 3 Simple test example for the solution of initial value problems
 4 (c) 2009 Christian Bucher, CMSD-VUT
5 -1]
 6
 7 -- This function defines the derivatives of the state variables
8 - It is called automatically by the ODE solver Radau5
9 function derivative (t, y)<br>10 local yd=tmath.Matrix (2
        local yd=tmath. Matrix (2)11 yd [0] = y [1]12 yd [1] = 1/m*(-k*y[0] -c*y[1] + math.sin(t))13 return yd
14 end
\frac{15}{16}Main program
17 T = 20* math.pi
18 dt = 0.1
19 N = T/dt
20 \mid k = 121 m = 1
\begin{array}{c|c} 22 & c = 0.1 \\ 23 & - \ln itia \end{array}23 - Initialize a data object for the ODE solver 24 - (implicit Runge Kutta code RADAU5 by E. Hart
24 - (im plicit Runge Kutta code RADAU5 by E. Hairer und G. Wanner)
25 system=ode.Radau5(2, "derivative")
26
27 - Define the initial conditions
28 start=tm ath. Matrix (2)\begin{array}{c|c} 29 & \text{start} & [0] = 1 \\ 30 & \text{start} & [1] = 0 \end{array}start[1] = 031 system : SetState (start)
32
33 – Compute the solution
34 control. Interactive (false)
35 t=tm a th. Matrix (1, N)\begin{array}{rcl} 36 & t : \mathsf{SetLinearCoIs}(0, \mathsf{dt}*\mathsf{N}) \\ 37 & \mathsf{result} = \mathsf{system} : \mathsf{Compute} \end{array}37 | result = system: Compute(0, dt*N, N)38 | print ("result", result);
39
      - P lot the result
|41| vis=tnggraphics. TNGVisualize (20, 20, 800, 800, 800) solution")
42 vis: SetLabels ("Solution of the ODE using Radau5 w/o Jacobian", "Time [sec]", "State
            v a riables [-]")
43 vis: Plot (t, result)|44| vis: File (" ode. pdf")
```
The result is shown in Fig. 1. Note that due to limitations in the current implementation of the ODE solver, the function providing the derivatives of the state variables must have the name func. A full reverse-communication mode of operation is not yet available.

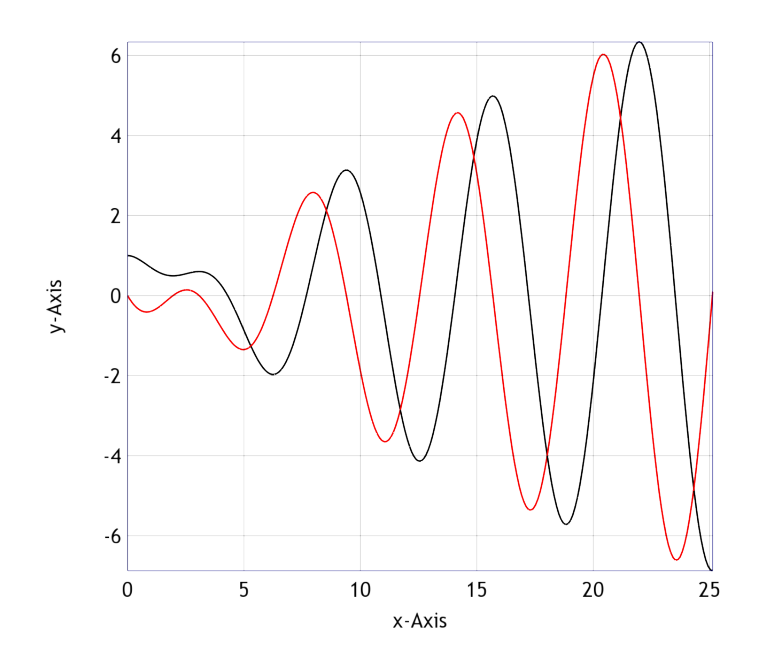

Figure 1: Solution of initial value problem